## 定着プレートの主筋は別集計にする

定着プレートに接続する柱や梁の主筋を、他の鉄筋とは別集計することができます。

- 1. 柱や梁のプロパティ画面で定着プレートの指示をします。
	- 柱のプロパティ画面 ネクプロパティ画面

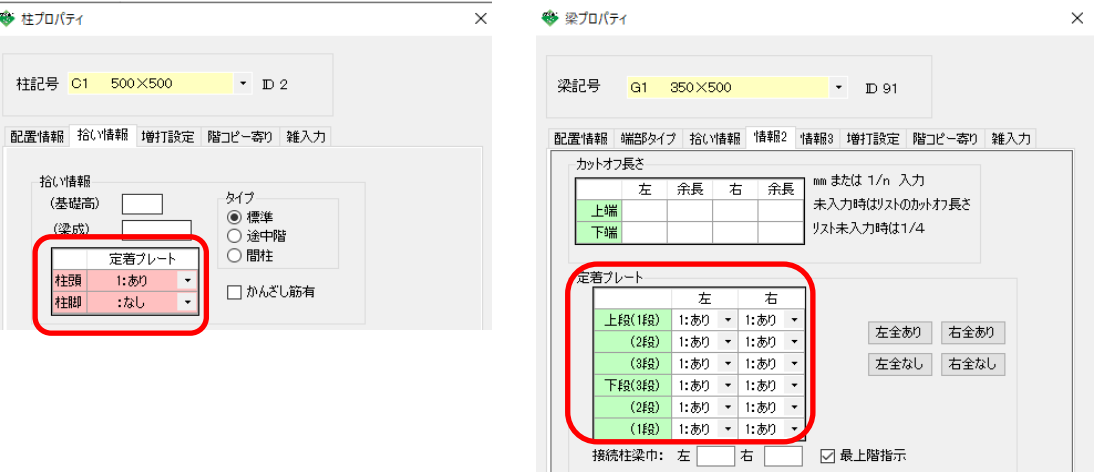

- 2.計算条件設定画面で、「定着プレートの主筋材種を別材種に置き換える」にチェックを付けます。
- ① [表示切替]ー[計算]ー[計算条件設定]をクリックします。

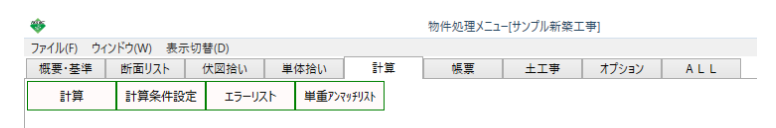

② 柱と梁のそれぞれに設定があるので、該当する方にチェックを付けます。

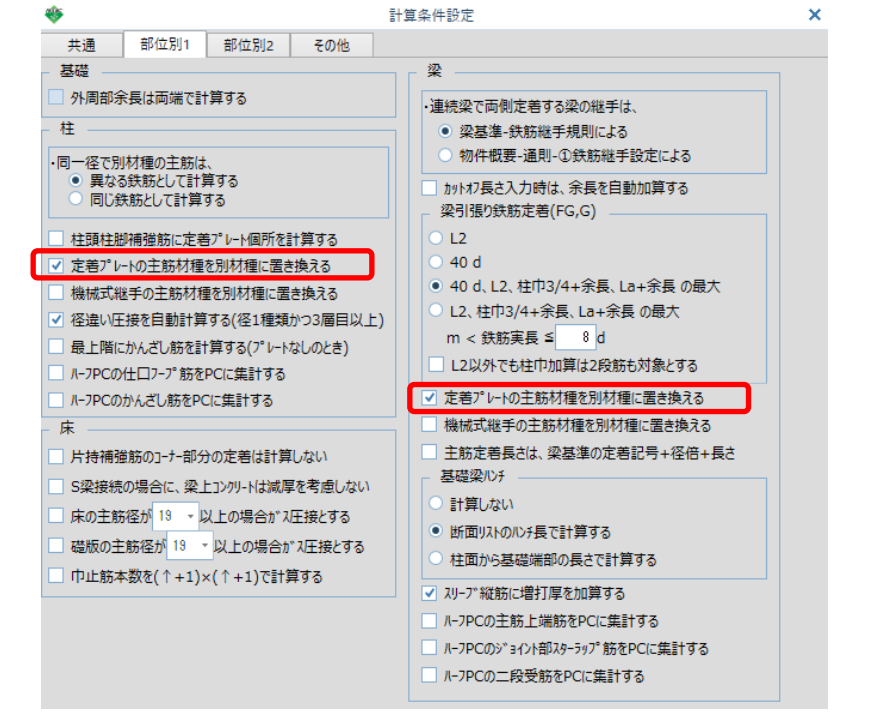

3. 上記設定後計算をかけると、集計表には鉄筋径の前に「N-」が付いた鉄筋が集計されます。

(RC 部位別集計表)

躯体区分:本体

\*\*\* サン

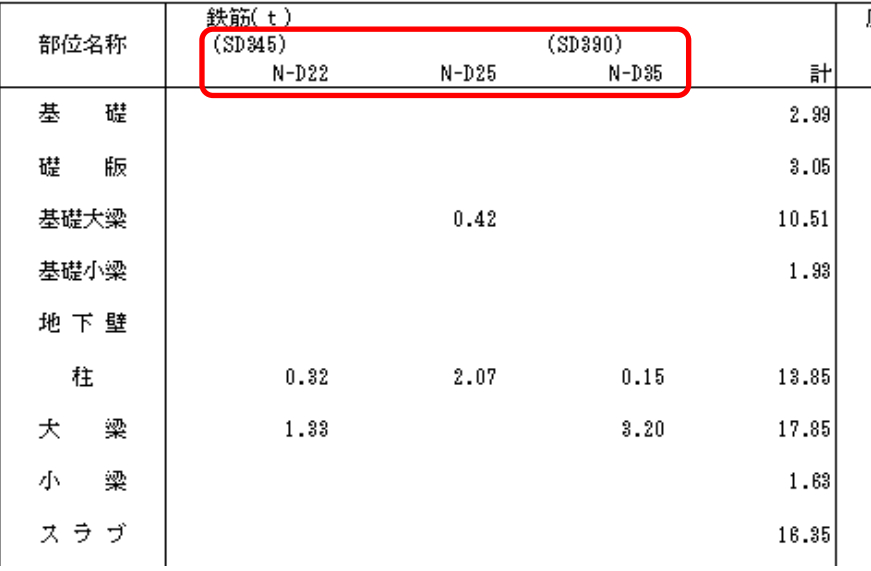